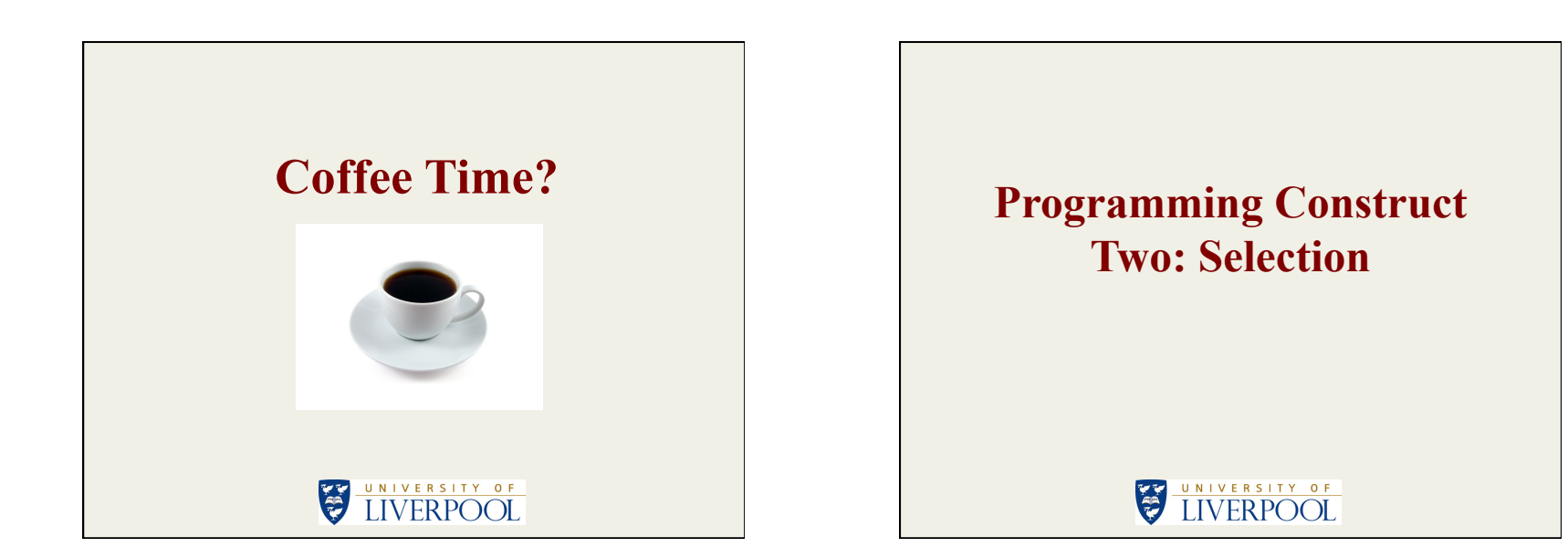

## **Selection Statements**

- Python, unlike some other programming languages, only has one types of selection statement, the "if-else" statement.
- Although Python support variations of this statement.

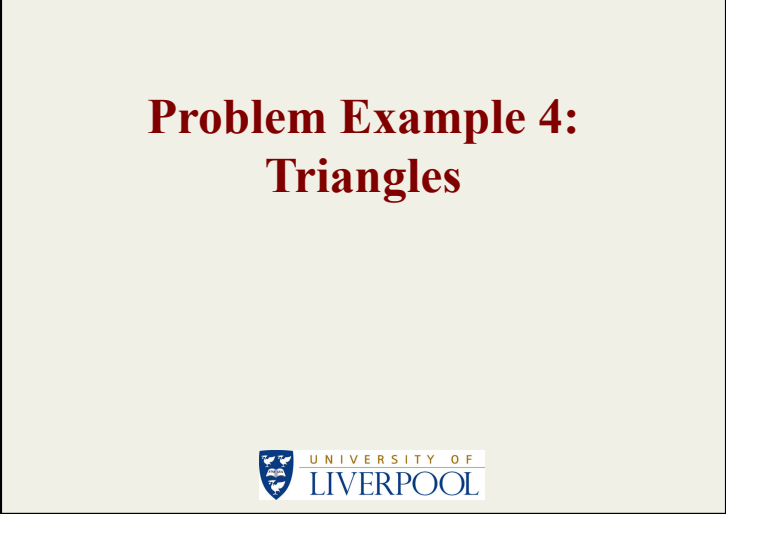

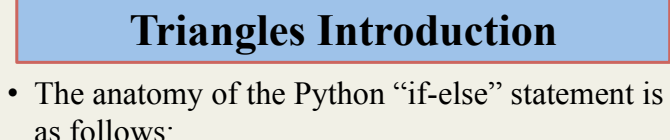

#### if (<BOOLEAN EXPRESSION>): <STATEMENTS X> if (<BOOLEAN EXPRESSION>): <STATEMENTS X> else : <STATEMENTS Y> if (<BOOLEAN EXPRESSION>): <STATEMENTS X>  $\overline{p}$ lif : <STATEMENTS Y> else : <STATEMENTS Z>

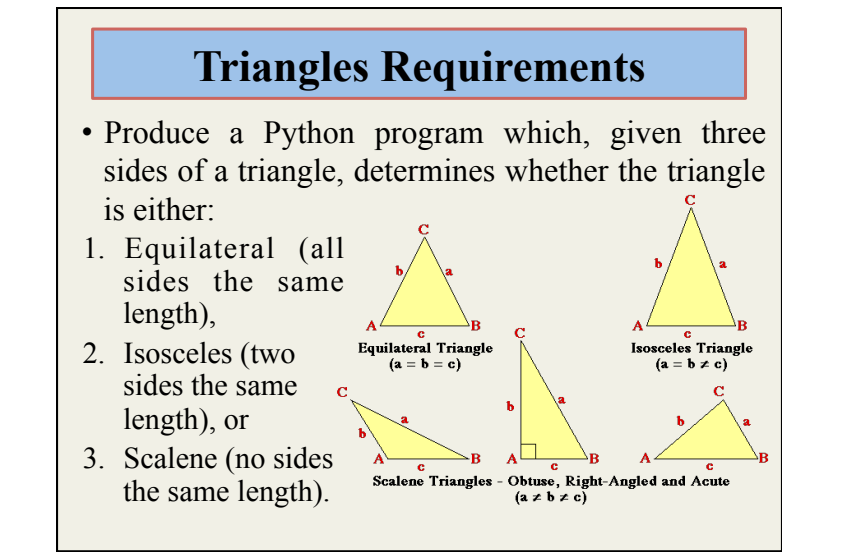

# **Triangles Source Code**

• Load PythonExampleProblems \Selection\Triangles\triangles.py into the IDLE text editor

# **Triangles Comments (1)**

- Lots of "if-else" statements!
- Test part of "if-else" can be a Boolean operator  $(<,>=, ==, <=, >)$  or a Boolean value (True, False).
- We can concatenate Boolean operators and values using logical operators (and, or, not).
- Note use of the global statement (only required when assigning values to "global variables").
- Test included to ensure user has defined a realisable triangle.

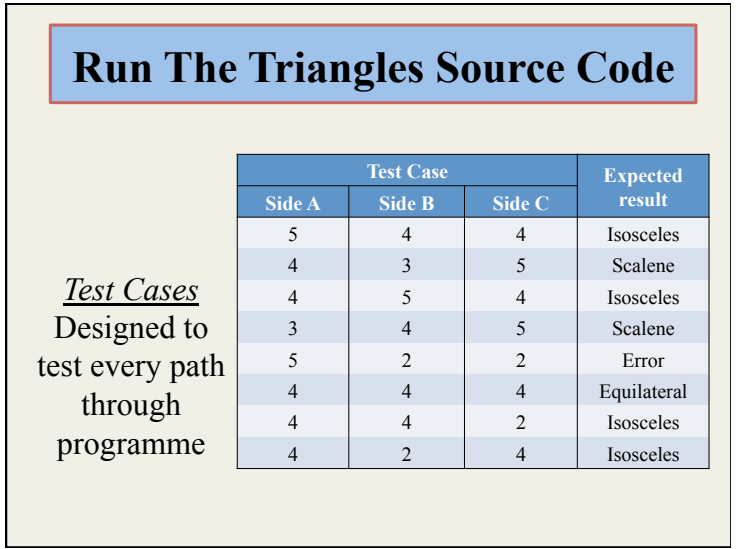

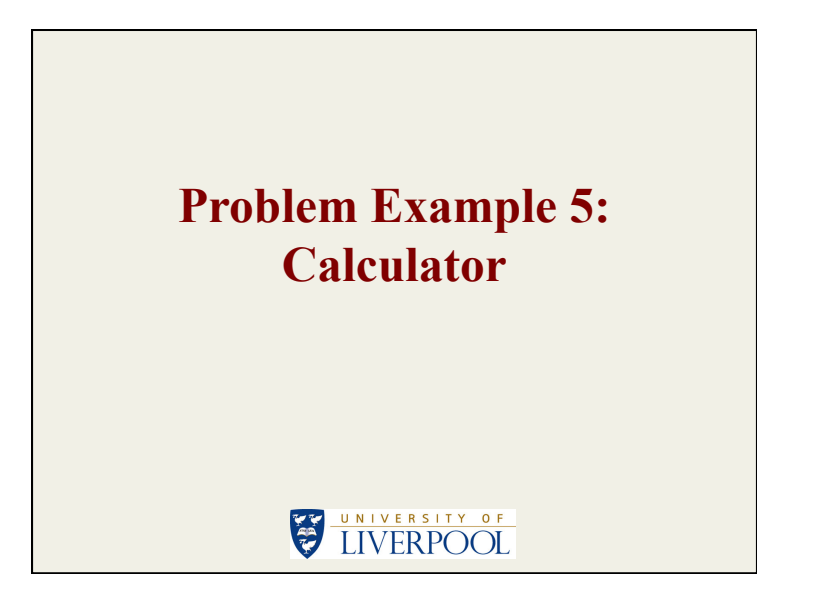

## **Calculator Requirements**

- Develop a calculator Python program that can resolve simple arithmetic expressions of the form: Where <OPERAND> is an integer of some kind and  $\langle$  OPERATOR> is one of the operators +, -, \* or / (integer division). <OPERAND> <OPERATOR> <OPERAND>
- Thus given the expression  $63*35$ the program should calculate the value and display the result.
- 
- **Remember to include a divide by zero test!**

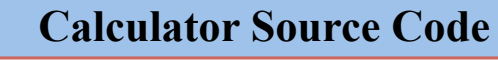

• Load PythonExampleProblems \Selection\Calculator \calculator.py into the IDLE text editor.

# **Calculator Comments**

• Note quit() function.

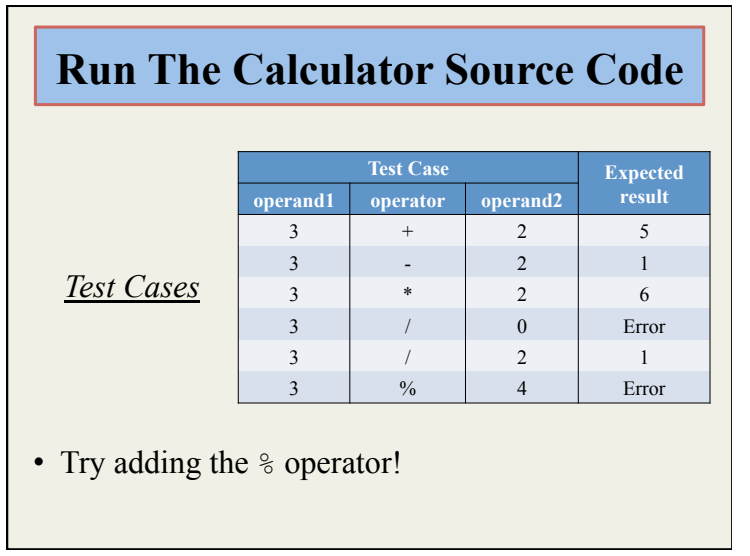

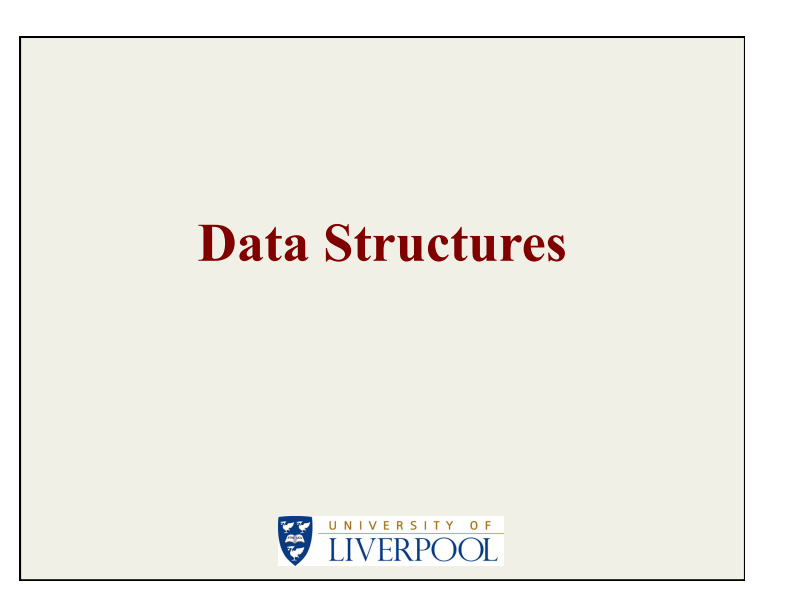

# **Data Structures**

- The most commonly used Python data structures are:
	- 1. Lists
	- 2. Dictionaries
- (There are others, for example tuples)

**Problem Example 6a: Distance Conversion Version 1 (Lists)** 

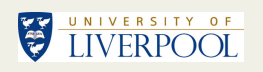

#### **Distance Conversion Requirements**

Design and create a piece of Python software that, when presented with a distance given in Metres converts it to a distance measure comprising Yards, Feet and Inches (1 Metre  $= 39.37$  Inches, 12 inches  $= 1$  foot, 3 feet  $= 1$ yard). Output the result in whole Yards, Feet and Inches.

#### **Distance Conversion Source Code Version 1**

• Load PythonExampleProblems \ListsAndDictionaries \DistanceConversion \distanceConversionVer1.py into the IDLE text editor.

# **Distance Conversion Comments**

• We declare an empty list using:

 $\langle$ LIST NAME> = [].

- We can add to a list using the append method: append.<LIST\_NAME>(<NEW\_ITEM>).
- We can access individual elements by "indexing" in to the list:

<LIST\_NAME[<INDEX>].

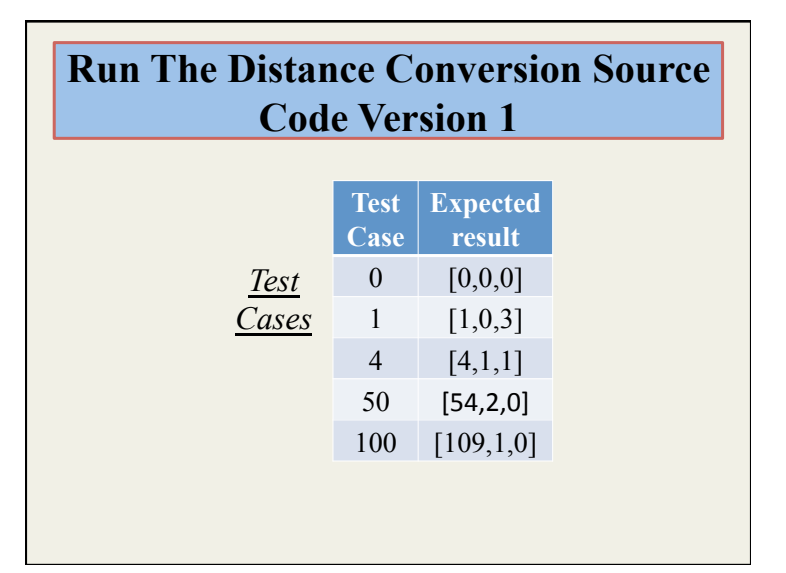

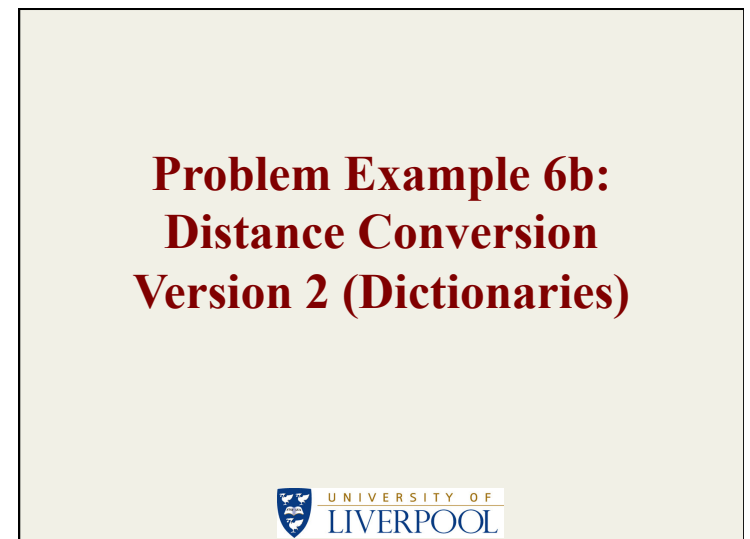

# **Distance Conversion Source Code Version 2**

• Load PythonExampleProblems/ Selection/ListsAndDictionaries/ DistanceConversion/ distanceConversionVer2.py into the IDLE text editor.

## **Distance Conversion Comments**

• We declare an empty dictionary using:  $\langle$ DICTIONARY\_NAME> = {}

- We can add to a list using the append method: <DICTIONARY\_NAME>[<LABEL>] = <VALUE>
- We can access individual elements by "indexing" in to the list:

<DICTINARY\_NAME[<LABEL>]

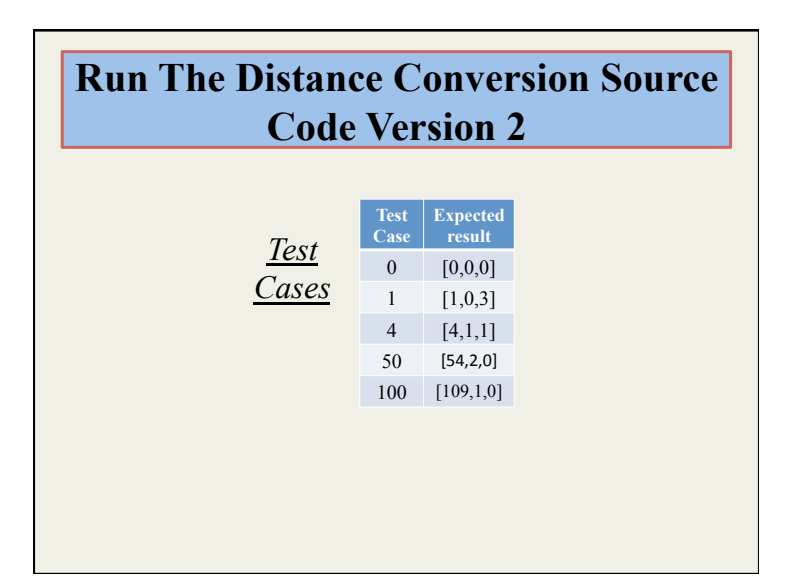

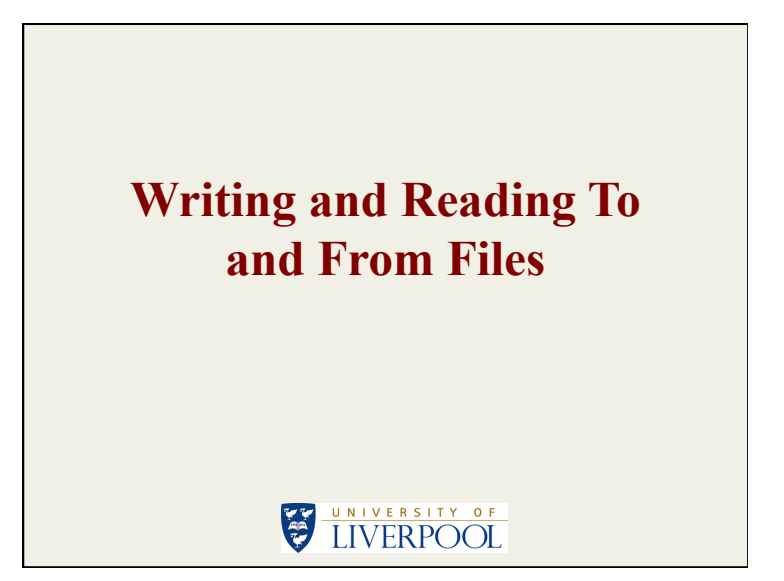

# **Writing To Files**

• We "open" a file using the statement: <NAME> = open(<FILE\_NAME>,<MODE>)

Frequently used modes are 'r' (read only).  $\sqrt{\phantom{a}}$  (write only) and  $\sqrt{\phantom{a}}$  (append).

- Write to an opened file as follows: <NAME>.write(<CONTENT>)
- And close the file at the end using: <NAME>.close()

#### **Writing to Files Example**

- In a terminal window change directory to the directory PythonExampleProblems\Temp (in your directory structure).
- Open the python interpreter and type the following:

```
file = open('myfile.txt','w')
```

```
print file
```

```
file.write('I am really enjoying learning ') 
file.write('about Python today\n') 
file.close()
```
• Now open the file you have created in a text editor!

# **Reading From Files**

- As before we "open" a file using the statement: <NAME> = open(<FILE\_NAME>,<MODE>)
- Read from an opened file as follows: <CONTENT>=<NAME>.read()
- And close the file at the end as before: <NAME>.close()

#### **Writing to Files Example (1)**

• Still in your Temp directory type the following in the Python interpreter:

```
file = open('myfile.txt','r')text = file.read()file.close() 
print text 
text.split()
```
# **Writing to Files Example (2)**

• You should see something like:

>>> file = open('myfile.txt','r')  $\gg$  text = file.read() >>> print text I am really enjoying learning about Python today

>>> text.split() ['I', 'am', 'really', 'enjoying', 'learning', 'about', 'Python', 'today'] >>> file.close() >>>

• Exit the Python interpreter

**Problem Example 7: Landscape Gardening II, This Time With Dictionaries and File Output!** 

# UNIVERSITY OF

#### **Landscape Gardening II Introduction**

- AQA GCSE Specimen Controlled Assessment example, Task 2:
- "*The Company has asked if it would be possible to save customer quotations so that these can be viewed at a later date. Create a section of the program that allows quotations to be saved ...*"

# **Landscape Gardening II Source Code**

• Load PythonExampleProblems

\FileHandling

\LandscapeGardeningII

\landsGardQuoteII.py into the IDLE text editor.

# **Landscape Gardening II Comments (1)**

• Data now stored as dictionaries.

MATERIAL  $COST = {'}Lawn' : 15.5,$ 'Patio': 20.99, 'Water Feature' : 150.0}

quote =  $\{ 'Lawn' : \{ 'Length' : 0, \}$ 'Width' : 0, 'Cost' : 0.0, 'Time' : 0.0}, 'Patio' : {'Length' : 0, 'Width' : 0, 'Cost' : 0.0, 'Time' : 0.0}, 'Water Feature' : {'Quantity' : 0, 'Cost' : 0.0, 'Time' : 0.0}}

#### **Landscape Gardening II Comments (2)**

- Note use of nested dictionaries.
- We access items in nested dictionaries as follows:

quote['Lawn']['Length']

• Now we have ability to write a quote to file.

# **Run The Landscape Gardening II Source Code**

• In your LandscapeGardeningII directory check the file you have created!

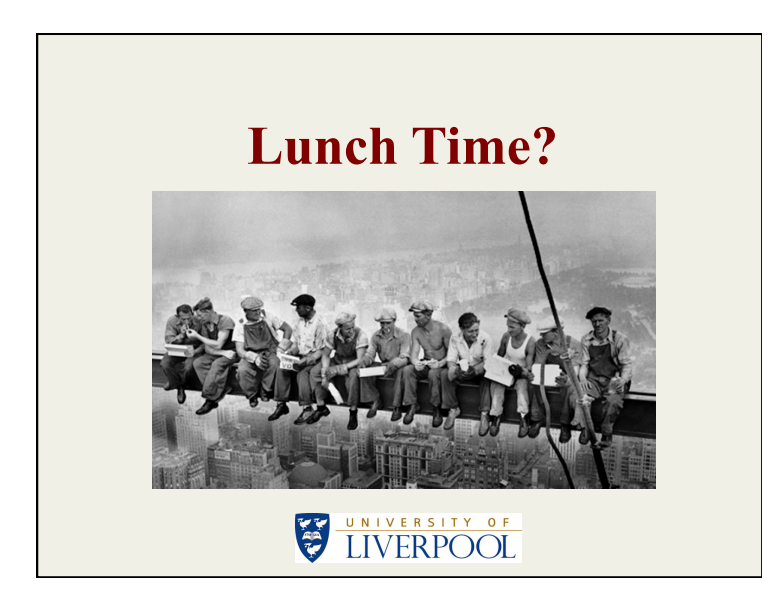